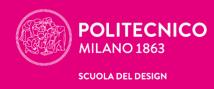

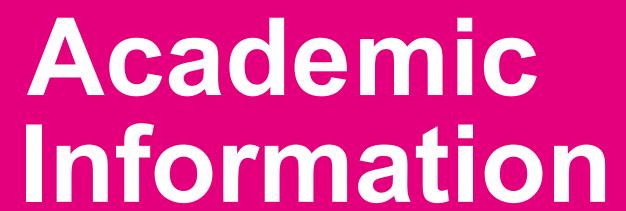

Double Degree Tsinghua University *Academic Year 2023-2024* 

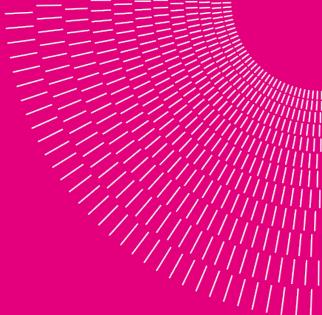

### INDEX

| <b>01.</b> Studying at the School of Design | p.4         |
|---------------------------------------------|-------------|
| 02. Courses Structure                       | <i>p.10</i> |
| Communication Design                        | p.11        |
| Design for the Fashion System               | p.15        |
| Interior and Spatial Design                 | p.19        |
| Integrated Product Design                   | p.23        |
| 03. Study Plan submission                   | <i>p.27</i> |
| <b>04.</b> Teaching modalities              | p.29        |
| <b>05.</b> Additional information           | <i>p.31</i> |

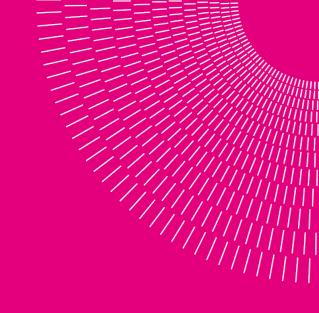

### 01.

# Studying at the School of Design

### Master of Sciences (MSc)

The **MSc** programme is awarded after two years of study **(120 ECTS)** and aims to provide advanced training in more highly **specialized areas**.

The **credit system ECTS** represent the workload of the academic year of study

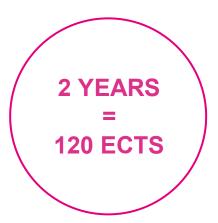

### **CREDIT SYSTEM**

Each subject is assigned a **number of credits** which the student obtains when he passes the final **examination**.

The **CFU** fully coincide with **ECTS** credits.

### 1 CFU = 25 hours of workload

Includes lectures and other forms of instruction like: exercises, assignments and independent work

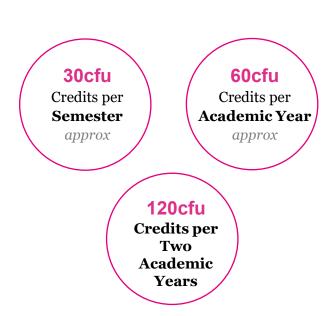

### **DOUBLE DEGREE STUDENTS**

### **Tsinghua University**

Double degree students from Tsinghua University will be able to choose among the sections.

Please notice: In order to obtain your MSc Degree in Politecnico di Milano, you will need to achieve 60 CFU in 1 year of study

The remaining 60 CFU will be validated with the credits from the courses you've done previously at Tsinghua and should correspond to 18 credits.

In the following slides you'll find the courses you'll need to attend in order to obtain the MSc Degree from Politecnico di Milano.

60cfu

To do at Politecnico

+

60cfu

Validated with 18 credits from Tsinghua University

120cfu

To obtain the MSc Degree at Politecnico

### **COURSE TYPE**

### 1 DESIGN STUDIO (laboratorio)

### **Project based course**

Students are divided in sections

### 2 MONODISCIPLINARY & INTEGRATED COURSES

### **Project and Theory course**

May host all the sections or be divided

### 3 WORKSHOP & DESIGN SEMINAR

### One week full time Design Studio

(end of the semester: February and June)

### 4 ELECTIVE COURSES

### **Interdisciplinary courses**

Available to all the students of the School. Students can attend them in the 1° or 2° semester

### 5 FINAL EXAMINATION - THESIS

### **Individual Thesis developed**

With the guidance of a Prof. from the School of Design

### **EXAMS and GRADES**

Exams are graded using a **scale of 30**, where **18** is the **minimum** passing grade and **30 cum laude** the **highest**.

Students have the **possibility to refuse** the final mark and present again the exam in a next exam session (with exception of the design studios).

30 cum laude

The **final grade** in a course can be based either on the **final examination** only or it can be based on a combination of the final examination and **course work**. The grade requirements are indicated in the course **details online** and explained at the beginning of the course.

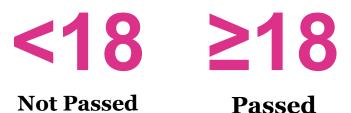

8

### **SECTIONS**

**Each MSc Programme** is divided in sections:

The sections **share the same educational objectives**, they may differ from each other offering **different topics in the Design Studios** on which the student will be called to carry out **project activities**.

For some programs the main difference among the sections is defined by the **Design Studios** namely:

- **Laboratorio** (Design Studio)
- Workshop

Other programs are divided into sections according to the language of teaching:

- English
- Italian

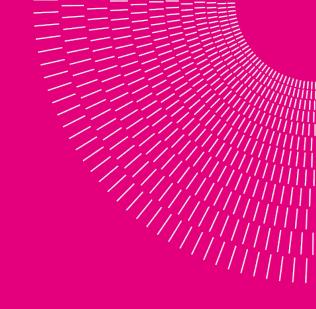

### 02.

### Courses structure

# Communication Design

### **STUDY PLAN – Communication Design**

### 1<sup>ST</sup> SEMESTER - 30 CREDITS

| sem.   | course                                      | section  | language | credits |
|--------|---------------------------------------------|----------|----------|---------|
| 1      | LABORATORIO DI SINTESI FINALE SEZ.2         | С3       | ENG      | 18      |
| 1      | ELECTIVE COURSE                             | -        | ENG/ITA  | 6       |
| 1 or 2 | WORKSHOP (in February 2024 or in June 2024) | C1-C2-C3 | ENG      | 6       |

### 2<sup>ND</sup> SEMESTER - 30 CREDITS

| sem. | course                                     | section             | language | credits |
|------|--------------------------------------------|---------------------|----------|---------|
| 2    | DIGITAL CULTURE                            |                     | ENG      | 6       |
|      | ELECTIVE COURSE                            | Select 3 of these 4 | ENG/ITA  | 6       |
|      | SEMIOTICS METHODS FOR DESIGN               | courses             | ENG      |         |
|      | ANTHROPOLOGY OF COMMUNICATION              |                     | ENG      | 6       |
| 2    | INTERACTION DESIGN STUDIO                  | сз                  | ENG      | 12      |
| 2    | COMPLEX ARTEFACTS AND SYSTEM DESIGN STUDIO | C3                  | ENG      |         |

### **HOW TO SELECT SECTIONS**

**Double degree Tsinghua Students** will be registered in section **C3**.

You can select 1 among the 2 design studios available in the second semester.

In order to make a choice, students can have more information about the programs.

Reading the **Design studios** description

**Interaction design Studio course details** 

<u>Complex Artifacts and System Design Studio course</u> <u>details</u> HOW TO SEARCH FOR COURSES

In order to search the courses you'll attend and read the courses details you can see this tutorial on how to search them on the website:

How to search for courses

### SECTION AND COURSES SECTIONS FORM

### BEFORE THE ENROLMENT

each student needs to indicate their preferences to be allocated in a specific section.

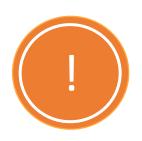

We kindly request you to fill the following survey for the allocation of course section within **9th July The compilation of the survey is mandatory.**Please click on the course to fill the

Please click on the course to fill the survey.

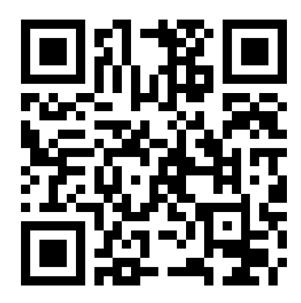

### **Online survey**

If the button is not working properly, please copy the following URL in your browser or scan the QR code

https://forms.office.com/e/akGtdLVCZv

# Design for the Fashion System - M

### **STUDY PLAN – Design for the Fashion System**

### 1st SEMESTER - 30 CREDITS

| sem. | course                            | Section | language | credits |
|------|-----------------------------------|---------|----------|---------|
| 1    | DESIGN FOR THE FASHION SYSTEM     | M1/M2   | ENG      | 18      |
| 1    | DIGITAL FASHION EXPERIENCE DESIGN | M1/M2   | ENG      | 6       |
| 1    | ELECTIVE COURSE                   | -       | ENG/ITA  | 6       |

### 2<sup>nd</sup> SEMESTER 33 CREDITS

| sem. | course                             | section | language | credits |
|------|------------------------------------|---------|----------|---------|
| 2    | FASHION RETAIL EXPERINECE          | M1/M2   | ENG      | 15      |
| 2    | TRENDS FORECASTING FOR FASHION     | M1/M2   | ENG      | 6       |
| 2    | FASHION MATERIALS AND TECHNOLOGIES | M1/M2   | ENG      | 6       |
| 2    | ELECTIVE                           | -       | ENG      | 6       |
| ۷    | WORKSHOP (June 2024)               | M1/M2   | ENG      | V       |

### **HOW TO SELECT SECTIONS**

**Students admitted** to the MSc in Design for the Fashion System **need to indicate the section of preference** before the enrolment.

In order to make a choice, students can have more information about the programs:

Reading the 1st semester Design studios course details which are the main difference among the sections (M1 - M2)

M1 Design for the Fashion System course details

**M2** Design for the Fashion System course details

### HOW TO SEARCH FOR COURSES

In order to search the courses you'll attend and read the courses details you can see this tutorial on how to search them on the website:

How to search for courses

### SECTION AND COURSES SECTIONS FORM

### BEFORE THE ENROLMENT

each student needs to indicate their preferences to be allocated in a specific section.

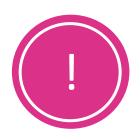

We kindly request you to fill the following survey for the allocation of course section within 9th July
The compilation of the survey is mandatory.
Please click on the course to fill the

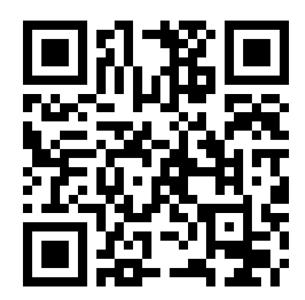

### **Online survey**

If the button is not working properly, please copy the following URL in your browser or scan the QR code

survey.

https://forms.office.com/e/akGtdLVCZv

# Interior and Spatial Design - *IS*

### **STUDY PLAN – Interior and Spatial Design**

### 1st SEMESTER- 33 CREDITS

| sem. | course                       | section | language | credits |
|------|------------------------------|---------|----------|---------|
|      | CONTEST DESIGN STUDIO SECT.1 | _       | ENG      |         |
| 1    | CONTEST DESIGN STUDIO SECT.2 | -       | ENG      | 15      |
|      | CONTEST DESIGN STUDIO SECT.3 | -       | ENG      |         |
| 1    | CONTEMPORARY INTERIORS       | _       | ENG      | 6       |
| 1    | ELECTIVE COURSE              | _       | ENG/ITA  | 6       |
| 1    | WORKSHOP (February 2024)     | -       | ENG/ITA  | 6       |

### 2<sup>nd</sup> SEMESTER - 27 CREDITS

| sem. | course                                  | section | language | credits |
|------|-----------------------------------------|---------|----------|---------|
| 2    | NEW INTERIORS 2                         | _       | ENG      | 15      |
|      | EPHEMERAL THEMPORARY SPACES 2           | -       | ENG      |         |
|      | LANDSCAPE AND INTERIOR SPATIAL DESIGN 2 | -       | ENG      |         |
| 2    | LIGHTING                                | IS1/IS2 | ENG      | 6       |
|      | LIGHTING                                | IS3     | ENG      |         |
| 2    | ARTS AND LANGUAGES OF THE PRESENT       | _       | ENG      | 6       |

### **HOW TO SELECT SECTIONS**

**Students admitted** need to **indicate the section of preference**, before the enrolment.

**In order to make a choice**, students can have **more information** about the programs:

Reading the 1st semester Design studios course details which are the main difference among the sections (Is1 - Is2 - Is3)

<u>Is1 Contest Design Studio course detail</u>

<u>Is2 Contest Design Studio course detail</u>

<u>Is3 Contest Design Studio course detail</u>

### HOW TO SEARCH FOR COURSES

In order to search the courses you'll attend and read the courses details you can see this tutorial on how to search them on the website:

How to search for courses

### SECTION AND COURSES SECTIONS FORM

### BEFORE THE ENROLMENT

each student needs to indicate their preferences to be allocated in a specific section.

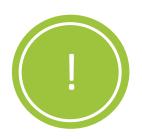

We kindly request you to fill the following survey for the allocation of course section within 9th July
The compilation of the survey is mandatory.

Please click on the course to fill the

Please click on the course to fill the survey.

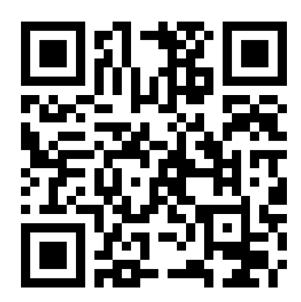

### **Online survey**

If the button is not working properly, please copy the following URL in your browser or scan the QR code

https://forms.office.com/e/akGtdLVCZv

### Integrated Product Design - IPD

### **STUDY PLAN – Integrated Product Design**

### 1st SEMESTER - 36 CREDITS

| sem. | course                         | section | language | credits |
|------|--------------------------------|---------|----------|---------|
| 1    | FINAL SYNTHESIS STUDIO SECT. 2 | -       | ENG      | 18      |
| 1    | WORKSHOP (February 2024)       | -       | ENG      | 6       |
| 1    | INCLUSIVE PRODUCT DESIGN       | -       | ENG      | 6       |
| 1    | ELECTIVE COURSE                | -       | ENG/ITA  | 6       |

### 2<sup>nd</sup> SEMESTER - 24 CREDITS

| sem. | course                           | section   | language | credits |
|------|----------------------------------|-----------|----------|---------|
| •    | CONCEPT DESIGN STUDIO - GREEN    | -         | ENG      | 12      |
| 2    | CONCEPT DESIGN STUDIO - SMART    | -         | ENG      |         |
| 2    | DESIGN FUTURES                   | -         | ENG      | 6       |
| 2    | INNOVATION CULTURES AND THEORIES | IP1 - IP2 | ENG      | 6       |
| 2    | ELECTIVE COURSE                  | _         | ENG/ITA  |         |

### **HOW TO SELECT SECTIONS**

**Double degree Tsinghua Students** will be registered in section **IP2.** 

You can select 1 among the 2 design studios available in the second semester.

In order to make a choice, students can have more information about the programs.

Reading the **Design studios** description:

**Green Design Studio course details** 

**Smart Design Studio course details** 

### HOW TO SEARCH FOR COURSES

In order to search the courses you'll attend and read the courses details you can see this tutorial on how to search them on the website:

How to search for courses

### SECTION AND COURSES SECTIONS FORM

### BEFORE THE ENROLMENT

each student needs to indicate their preferences to be allocated in a specific section.

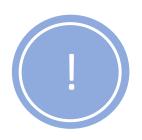

We kindly request you to fill the following survey for the allocation of course section within **9th July The compilation of the survey is mandatory.**Please click on the course to fill the

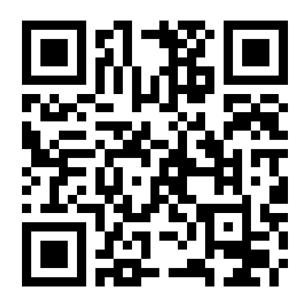

### **Online survey**

If the button is not working properly, please copy the following URL in your browser or scan the QR code

survey.

https://forms.office.com/e/akGtdLVCZv

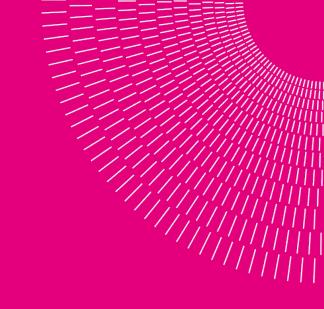

### 03.

# Submit your Study Plan

### STUDY PLAN SUBMISSION

In order to be registered in the courses, **you need to submit your study plan.** 

The study plan submission for Double Degree students is available at beginning of each year. Therefore, you'll need to **select the courses held in the first and second semester.** 

The study plan submission will be visible on your online services after the enrolment that will be done by the exchange offices around August.

Meantime you can start to identify the courses of your preference, considering the course details and timetable, you can't have courses overlapping since most of the courses requires the attendance.

Watch this tutorial to see how to submit your study plan:

Study plan submission for Exchange incoming Students

**Enrolment Done by the exchange offices** 

Study Plan Submission 28/08/2023 – 04/09/2023 on online services

Study Plan Approval 07/09/2023 By email

Lessons starts 13/09/2023

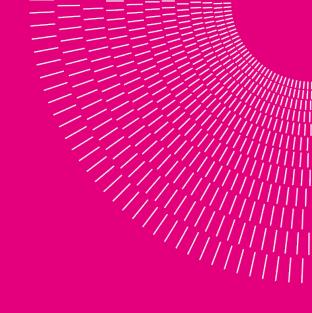

### 04.

### **Teaching Modalities**

### **TEACHING MODALITIES**

- \* The didactic activities in the **next academic year 2022-2023** will be offered **in presence**, even though some courses and/or lectures may be **set online**.
- \* Politecnico will ensure the access of the lessons in **presence in complete safety**, and in respect with the dispositions defined by the government.

### **ATTENDANCE**

- \* Courses last one semester and are held once per year
- \* The attendance in the Design studios and workshops is mandatory: to achieve attendance, it will be necessary to acquire a minimum 80% of attendance is necessary
- Some monodisciplinary and integrated courses, may be
   available for non-attending students. It's important to check if this option is indicated in the course details. Otherwise, the attendance is required as per the Design studios

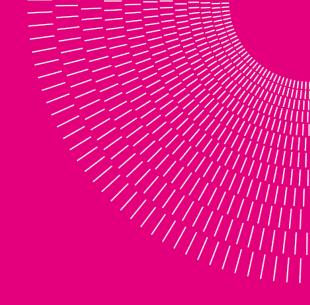

### 05.

### **Additional Information**

### **IMPORTANT DATES**

Check the school academic calendar here:

https://www.design.polimi.it/en/teaching/studying-design/lessons-timetable-calendars-and-deadlines

### 1ST SEMESTER

| LESSONS            | 13 September 2023 | 22 December 2023 |
|--------------------|-------------------|------------------|
| Christmas Holidays | 23 December 2023  | 7 January 2024   |
| Exams session      | 8 January 2024    | 17 February 2024 |
| Workshop Week      | 12 February 2024  | 16 February 2024 |

### 2ND SEMESTER

| LESSONS         | 19 February 2024 | 31 May 2024  |
|-----------------|------------------|--------------|
| Easter Holidays | 29 March 2024    | 2 April 2024 |
| Exams session   | 6 June 2024      | 27 July 2024 |
| Workshop Week   | 3 June 2024      | 7 June 2024  |

### **WELCOME WEEK**

From **5th to 11th September 2023**Politecnico di Milano will organize the welcome and orientation week.

We'll meet on **5th September 2023** to give you an overview about our programs, academic system, etc.

The complete programme will be available online and will include seminars and meetings to help incoming students to become familiar with the universities facilities, professors and staff.

5 September2023

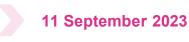

More information about the welcome week program here: Welcome Week: polimi

### **BEFORE ARRIVAL**

Before arriving at Polimi you have the opportunity to join:

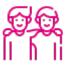

**Buddy program:** this foresees a match between international students and Politecnico students, to assist you in the phase prior to your arrival and in the first months after your arrival.

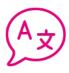

<u>Italian courses</u>: set up by Polimi, these courses are addressed to foreign students at Politecnico di Milano. Pay attention about the registration deadlines for the Italian courses!

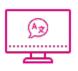

You can also join a free <u>Online Italian course</u> aimed at beginners, that will guide you into the discovery of Italian language and culture.

### **NETWORKS AND STUDENTS ASSOCIATIONS**

The **Politamtam** newsletter:

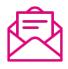

Poli tam tam - la newsletter degli studenti (polimi.it) to find out about events, activities organised by student associations and opportunities for students.

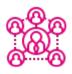

**Design Students Network:** 

http://design.polinetwork.org/

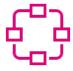

**Polimi Network:** 

https://polinetwork.github.io/en/

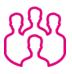

**Students Associations** 

Representatives and Associations: polimi

### **EXAMS SESSION**

The exam sessions are distributed during the year:

**1st semester** courses the exams sessions are on:

- **February** with **2** different exams dates available
- July with 2 different exams dates available
- **September** with **1** exam date available

**2nd semester** courses the exams session are on:

- July with 2 different exams dates available
- **September** with **1** exam date available
- **February** with **2** different exams dates available

The Design Studios will have only two exam dates scheduled and only at the end of the semester the design studio has been held.

If not passed, the Design Studios and Workshops must be reattended the **following academic year**. Given the particular nature of the Workshops and the Design Studios, no retake exams are foreseen.

To be able to sit an exam session, you must register within the deadlines provided through the Online Services. The evaluation that students can receive are:

**Promoted** with a vote

Or

### **Postponed**

to the next session

After the publication of the marks by the Professors, students have the possibility (before consolidating the marks) to decline the evaluation attributed, by replying the email in which the grades are communicated in the Polimi email.

In the absence of explicit waiver of the grade, the Professor will register the grade assigned on your career

### INTERNATIONAL MOBILITY UNIT

### Check the contacts here:

 $\frac{https://www.polimi.it/en/campuses-and-services/international-mobility/study-abroad/contacts}{}$ 

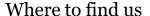

### **Bovisa Campus**

Address: via Lambruschini 15, building 20, ground floor, 20158 Milano

"Remote" appointments: Monday-Wednesday from 10.00 am to 13.00 pm

Face-to-face appointments: Thursday from 10.00 am to 13.00 pm doubledegrees.design@polimi.it

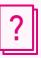

Answers questions about, enrolment, fiscal code, Polimi badge

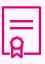

Provides certifications and official documents

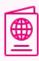

Provides information and support about the stay permit, visa issues, health insurance

### **ACADEMIC ADVISORY SCHOOL'S OFFICES**

The school's offices will help you with study plan issues, timetables and courses registration. We will also provide the signature on the learning agreement for Erasmus students.

In order to contact us visit this website:

**School: Send an email (polimi.it)** 

And select the following option:

**Exchange Students - Incoming** 

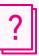

Answers questions about Study plan issues, courses registration, timetables

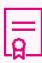

Provides Learning Agreement signature (for Erasmus students)

### **HOW TO REACH BOVISA CAMPUS**

### By bus 92 or tram 2

Get out at the stop "Via Imbriani -Piazzale Bausan"

### By bus 82

Get out at the stop "Via Maffucci Via Baldinucci"

### By train

Get out at the stop "Bovisa Politecnico". Out of the station turn left. Trains headed to Bovisa: S1, S2, S3, S4, S12, S13

### By Bike sharing (BikeMI)

Two bike stations located near Bovisa Train station and Bausan square

www.trenord.it/EN/ www.atm.it/
en www.bikemi.com/en/

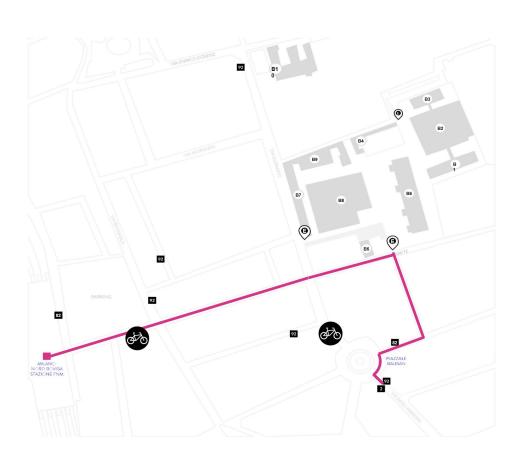

### **BOVISA CAMPUS DURANDO / CANDIANI**

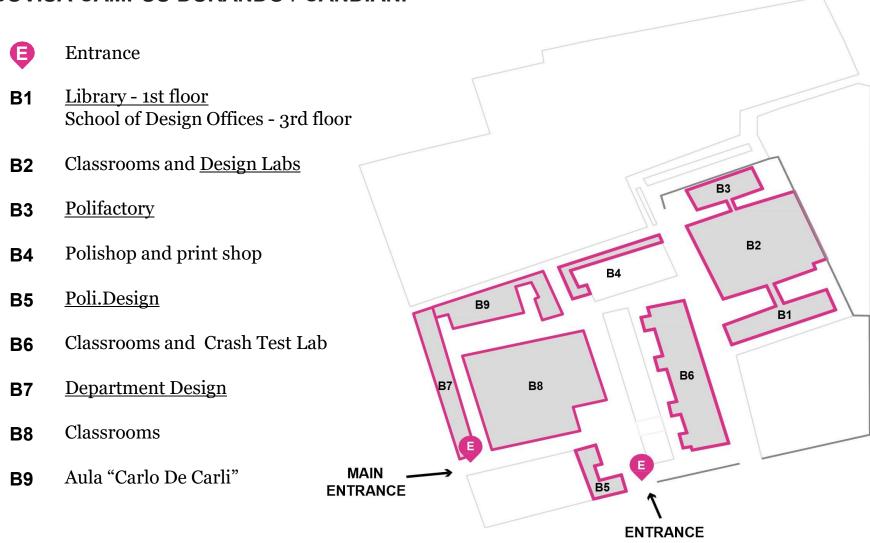

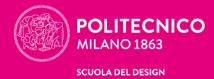

You'll find this presentation here:

School of Design: Incoming Students

Contact:

School: Send an email (polimi.it)

Information:

www.design.polimi.it

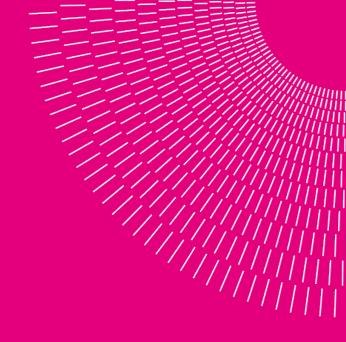

### Thanks!